## お子様のパソコンから事務用・宿題アップロード用フォルダに

## アクセスしたいとき

「子どものパソコン(学校アカウント)から事務用または宿題アップロード用フォルダに宿題や書 類をアップロードしたいのですが、9月に保護者メールに送られてきた『事務用・宿題アップロード用 フォルダリンク』の通知メールを子どもの Outlook メール(学校アカウント)に転送することができ ないので、どうすればいいですか?」というお問い合わせを、数名の保護者からいただいています。

「事務用・宿題アップロード用フォルダリンクの通知メール」についてですが、通知メールをお子様 の Outlook メール(学校アカウント)に転送するのではなく、通知メールを「ファイル」→「名前を付 けて保存」で保護者のパソコンのどこかに保存していただき、保存したファイルを USB 等でお子様の パソコンにコピーし、どこか分かりやすいところに保存してください。

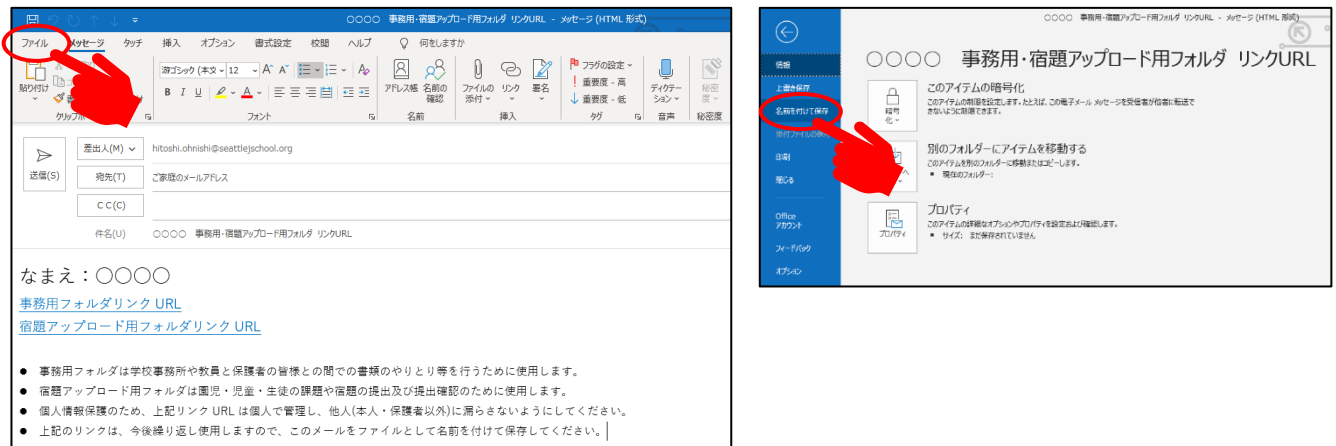

事務用・宿題アップロード用フォルダにアクセスしたいときは、そのファイルを Outlook で開き、リ ンクをクリックすると、SharePoint というアプリケーションを通じてアクセスできます。